1) In member login page, just click "Forgot Password?".

2) On the next prompt, key in your registered email address to reset the password.

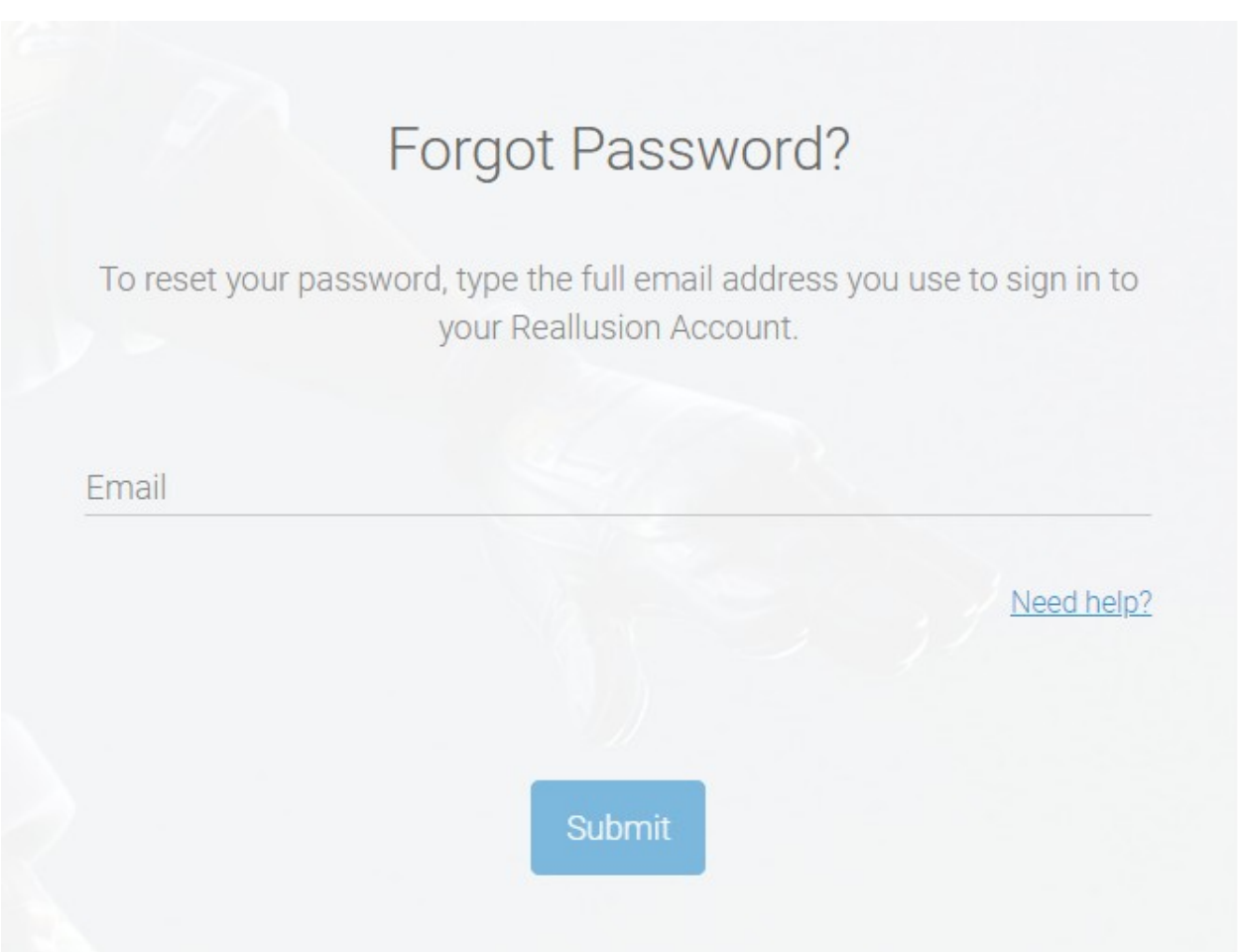

Reallusion FAQ https://kb.reallusion.com/General/50052/What-should-I-do-if-I-forgot-my-member-account-password